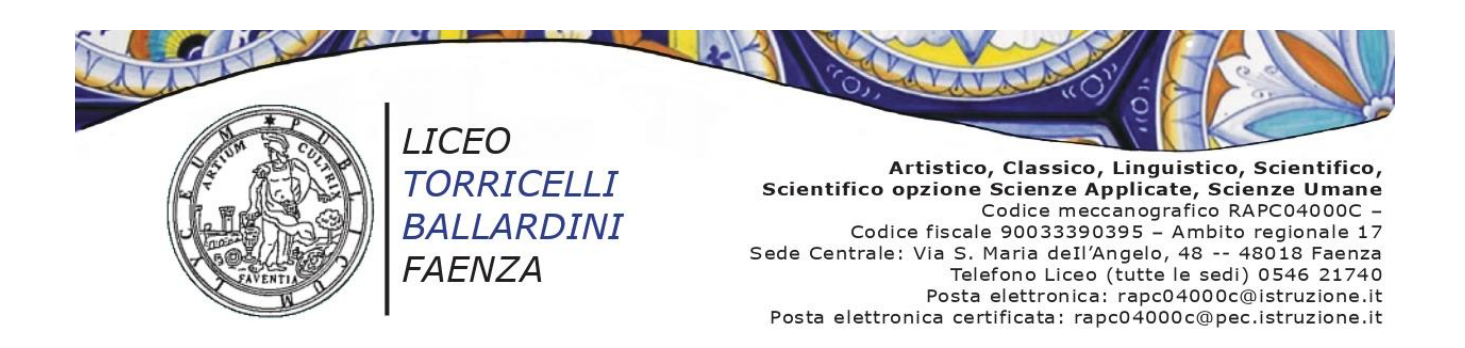

Circ. n. 365 Faenza, 2 febbraio 2023

- → Ai docenti classi **3^ e 4^** tutti gli indirizzi
- $\rightarrow$  Ai docenti coordinatori classi 3^tutti gli indirizzi
- $\rightarrow$  Ai docenti referenti PCTO di indirizzo, proff. Baccarini E., Lodovici L., Ravaglioli R., Turrini F., Zarabini M.C.
- $\rightarrow$  Alla Funzione strumentale PCTO prof.ssa Esposito A.
- → Agli studenti classi 3^ e 4^ tutti gli indirizzi e per loro tramite
- $\rightarrow$  Alle famiglie
- $\rightarrow$  All'Ufficio di segreteria
- $\rightarrow$  Al sito Internet
- **N.B. Il seguente avviso dovrà essere letto agli studenti di tutte le classi in indirizzo. Dell'avvenuta lettura verrà preso nota sul registro di classe. Gli studenti sono invitati a comunicare l'avviso alle rispettive famiglie.**

**Oggetto:** Percorsi per le Competenze Trasversali e l'Orientamento (PCTO) a.sc. 2022-23. **Corso sicurezza luoghi di lavoro classi 3^ e 4^ tutti gli indirizzi. Integrazione su piattaforma SELF-PA** del corso su piattaforma MIUR.

Al fine di completare i Percorsi per le Competenze Trasversali e l'Orientamento in materia di Sicurezza, si comunica che gli studenti frequentanti le **classi 3^ e 4^** di tutti gli indirizzi dovranno **integrare** il corso sulla sicurezza nei luoghi di lavoro, svolto su **piattaforma MIUR (4 ore – parte Generale)**, con un corso di ulteriori **4 ore (parte specifica RISCHIO BASSO) sulla piattaforma SELF-PA**.

Gli studenti svolgeranno autonomamente l'integrazione secondo le modalità di seguito riportate.

### **Modalità svolgimento corso sicurezza**

- Ogni studente riceverà nella sua casella di posta elettronica istituzionale 2 mail:
	- 1^ email di Benvenuto al corso con il **link** che reindirizza direttamente alla pagina di accesso;
	- 2^ email contenente le **credenziali** di accesso (username e PW). Tali credenziali possono essere recuperate in autonomia in caso di smarrimento.
- Una volta ricevute le 2 mail lo studente dovrà collegarsi alla piattaforma SELF-PA tramite il link contenuto nella mail di Benvenuto oppure direttamente al seguente lin[k https://www.self-pa.net/](https://www.self-pa.net/).
- Cliccando sul riquadro blu "SCUOLA", vengono richieste le credenziali (username e password), inviate con la 2^ mail alla casella istituzionale di ogni studente. Inserirle e eseguire il Login.
	- Al **1ˆaccesso** occorre obbligatoriamente cambiare la PW.
	- Si consiglia di cambiarla con una **PW PERSONALE DA ANNOTARSI.**
- Si apre la Dashboard, in cui occorre cliccare sul corso presente per LTB\_Liceo Torricelli Ballardini.
- Si apre la pagina di Benvenuto, dalla quale si può entrare nelle singole Unità didattiche.

Benvenuto e introduzione al corso

Il percorso è articolato in 6 unità didattiche.

Al termine di ciascuna unità occorre completare i relativi esercizi per poter proseguire con l'unità successiva.

Negli esercizi **NON** ci sono limiti al numero dei tentativi, ma per poter proseguire bisogna rispondere correttamente a tutte le domande.

Terminate tutte le unità didattiche si può accedere al **[test di verifica finale](https://moodle.self-pa.net/moodlesc/mod/quiz/view.php?id=6543)**, che è necessario superare per il riconoscimento del percorso.

Per superare il test finale occorre rispondere correttamente a 6 domande su 10. Sono 3 i tentativi disponibili.

Superato il test finale si può dare un parere sul corso compilando il **questionario di gradimento.**

Una volta inviato il questionario di gradimento gli studenti potranno accedere e stampare **l'attestato di partecipazione**.

# **N.B. Per una buona riuscita gli studenti sono invitati ad utilizzare un personal computer (NO** *tablet* **e cellulari) e ad utilizzare come browser GOOGLE CHROME**.

## **Scadenza effettuazione integrazione corso sicurezza SELF-PA**

Gli studenti dovranno effettuare il percorso **entro e non oltre il giorno 30 APRILE 2023**.

I docenti coordinatori dei Consigli di classe avranno cura di verificare che il corso sia stato svolto nella sua interezza da tutti gli studenti entro i termini fissati.

## **Rilascio dell'attestato finale**

A conclusione del corso, la piattaforma rilascerà un attestato che ogni studente potrà scaricare. N.B. L'attestato potrà essere scaricato **SOLO** dagli studenti e non dall'ufficio di segreteria.

## **Segnalazione problemi tecnici**

Gli studenti potranno segnalare eventuali problemi tecnici nell'accesso alla piattaforma o nello svolgimento del corso inviando una mail all'ufficio di segreteria (AA Marabini Claudia) al seguente indirizzo [rapc04000c@istruzione.it](mailto:rapc04000c@istruzione.it) o all'AT sig. Urrai Mariano [\(mariano\\_salvatore.urrai@liceotorricelli](mailto:mariano_salvatore.urrai@liceotorricelli-ballardini.edu.it)[ballardini.edu.it](mailto:mariano_salvatore.urrai@liceotorricelli-ballardini.edu.it) ).

> LA DIRIGENTE SCOLASTICA *Paola Falconi*

(Firmato digitalmente ai sensi del Codice dell'Amministrazione Digitale e norme ad esso connesse)